# **ZOOM MEETING SETTINGS**

Before you start Zoom, click on your SETTINGS to turn on or turn off certain features to ensure the security of your meetings. The items in RED are highly recommended, and the others are optional but very helpful. The settings in the table are listed in the order they appear in the settings on the Zoom website.

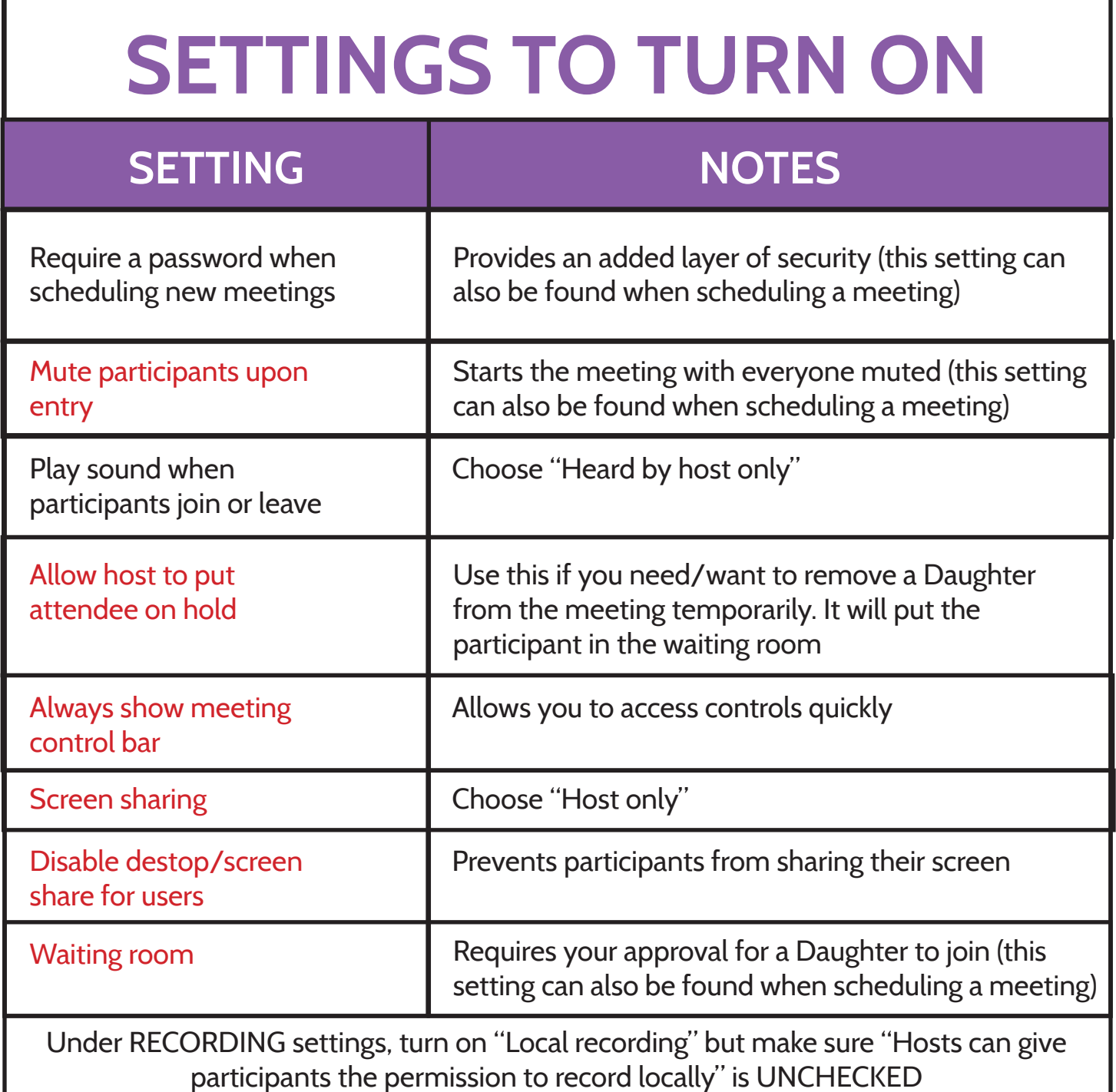

### **SETTINGS TO TURN OFF**

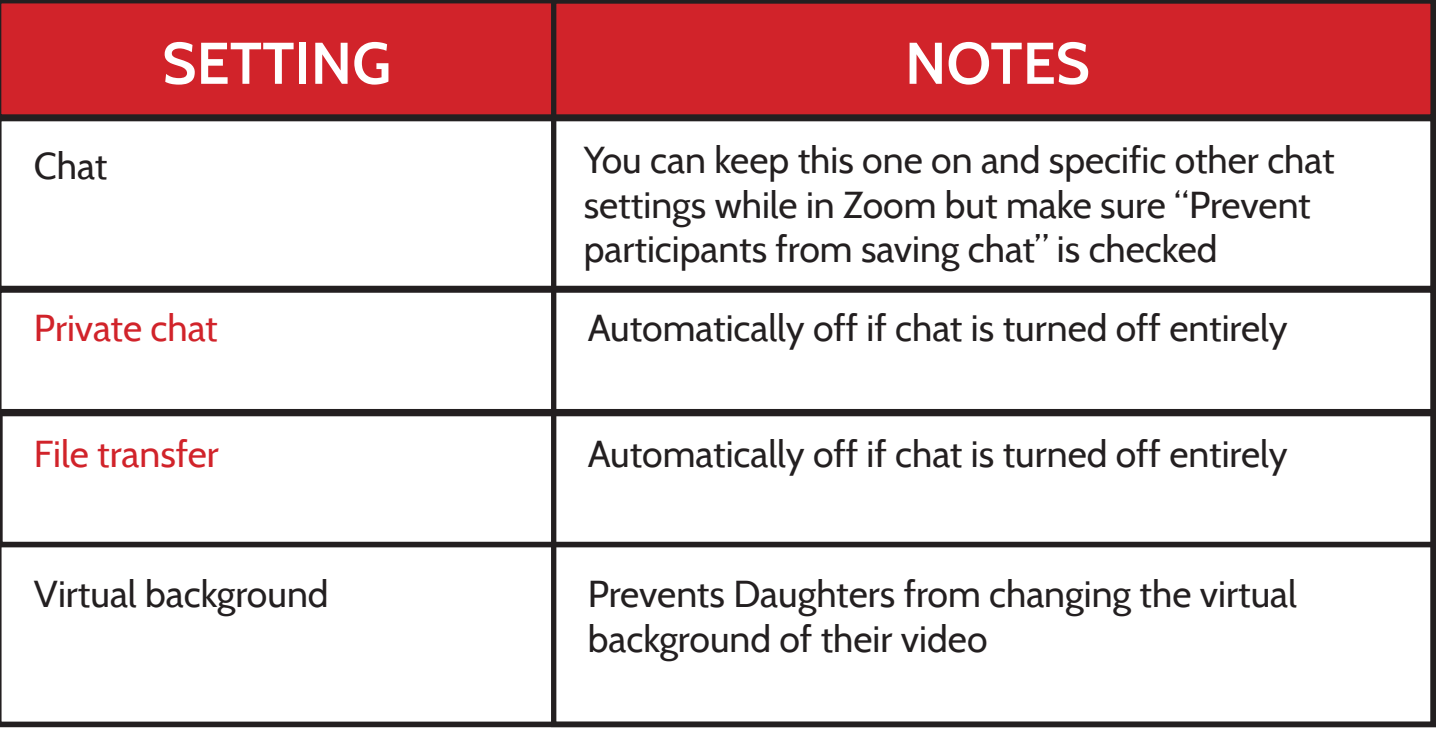

## **WHILE IN ZOOM**

#### **PARTICIPANT'S WINDOW**

#### **Click on "More" and make sure ONLY the following items are checked:**

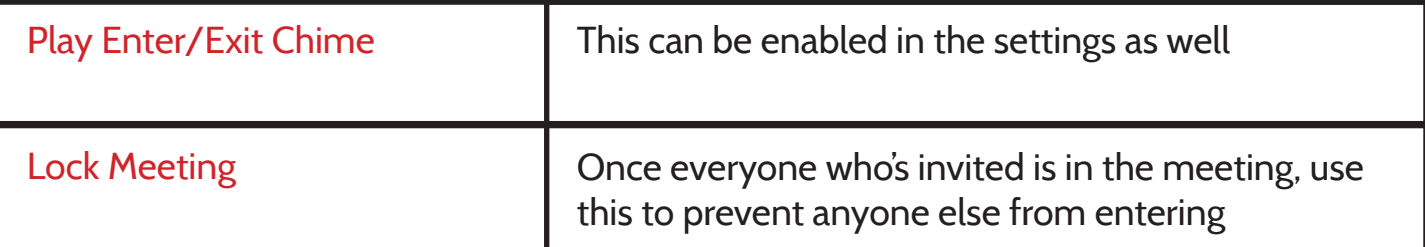

- Hover over a Daughter's name and click "More" to mute/unmute, rename, put on hold, or remove from the meeting
- You can stop a Daughter's video (and prevent from starting again) by hovering over the video and cliking on the three dots to bring up the controls
- NOTE: With video disabled, Daughters can still change their profile picture for all to see

### **CHAT WINDOW**

#### **Click on "..." and choose one of the following settings:**

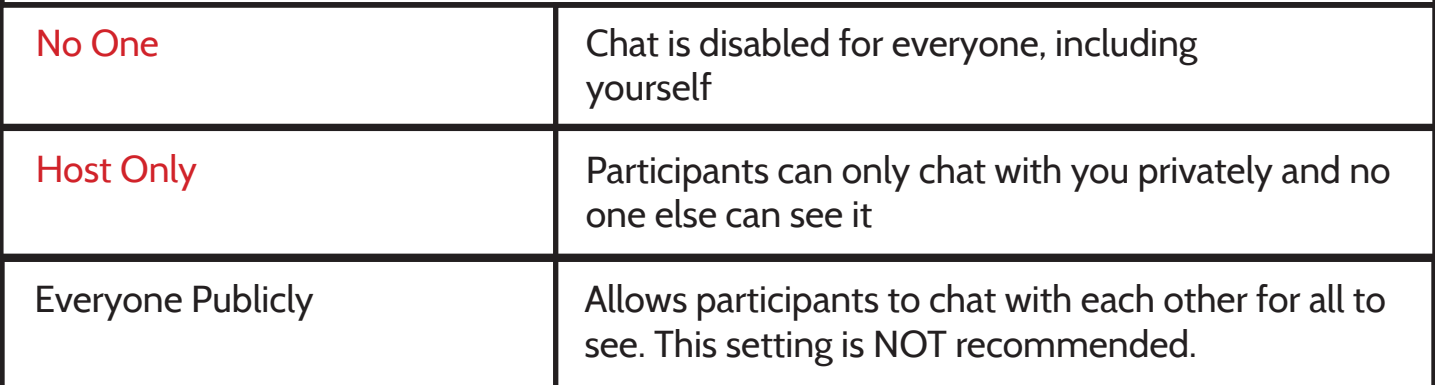